Services communs des ressources informatiques pédagogiques et technologiques

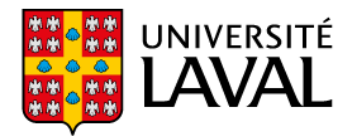

# **Rejoindre une réunion Zoom avec authentification de l'Université Laval**

#### **1. Se déconnecter d'un autre compte existant (si nécessaire)**

Ouvrez l'application Zoom, puis déconnectez-vous :

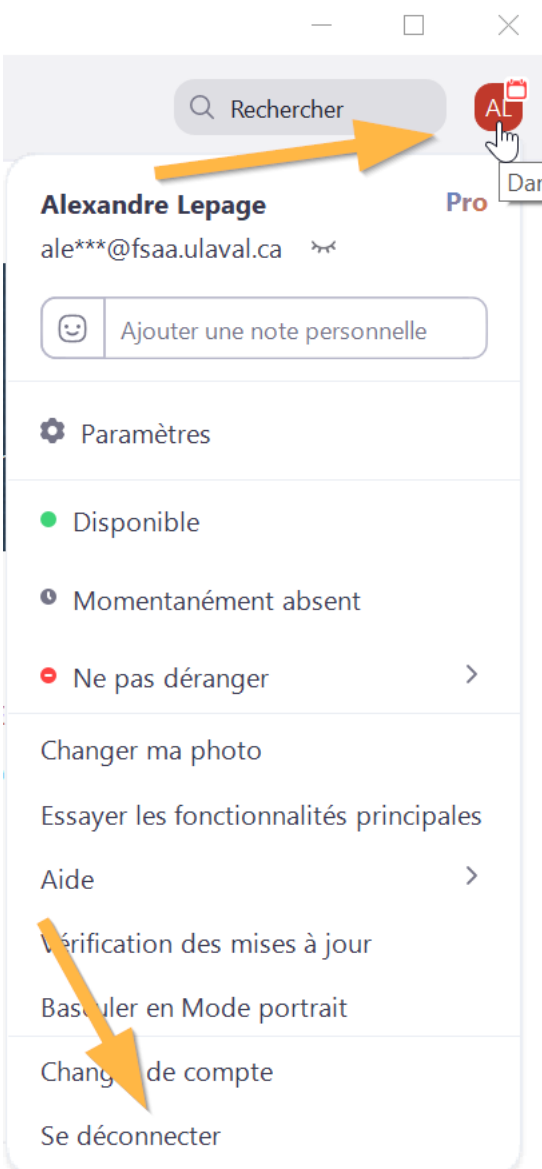

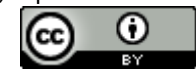

#### **2. Cliquer sur le lien obtenu pour la rencontre Zoom**

Si on vous le demande, choisissez d'ouvrir le lien avec l'application Zoom.

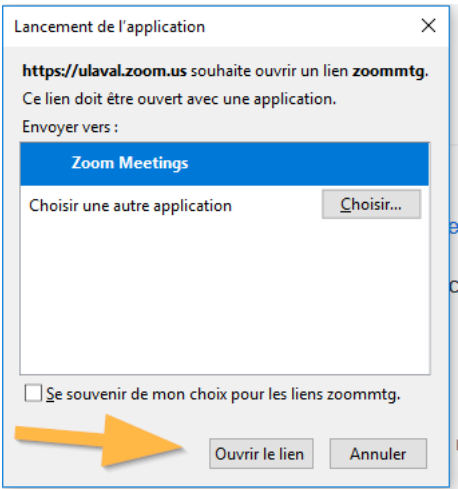

### **3. S'authentifier avec son compte de l'Université Laval**

Choisir l'option « Se connecter avec SSO » :

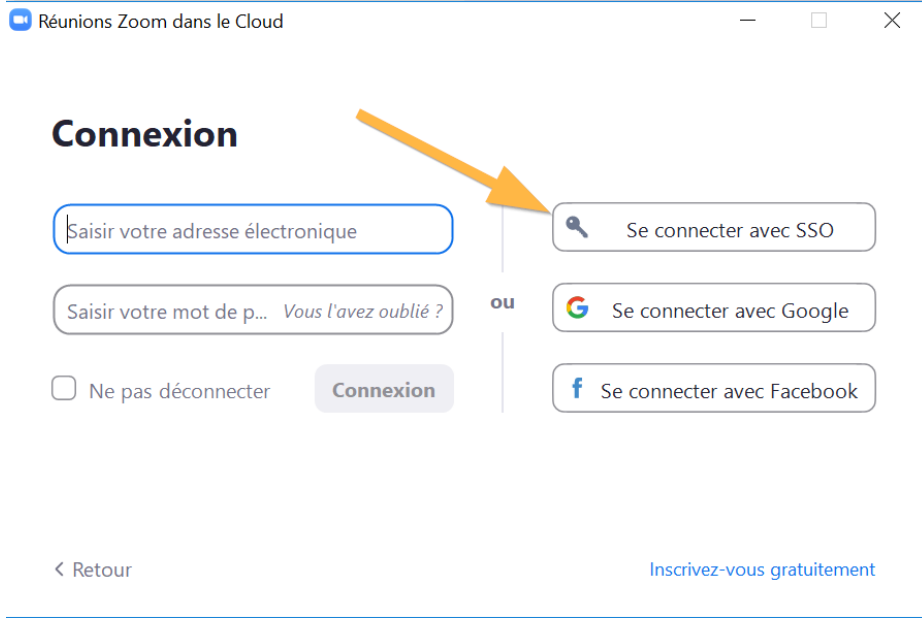

Services communs des ressources informatiques, pédagogiques et technologiques, Université Laval, septembre 2020.

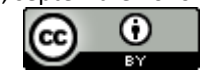

Entrez l'adresse Zoom de l'Université Laval comme ci-bas :

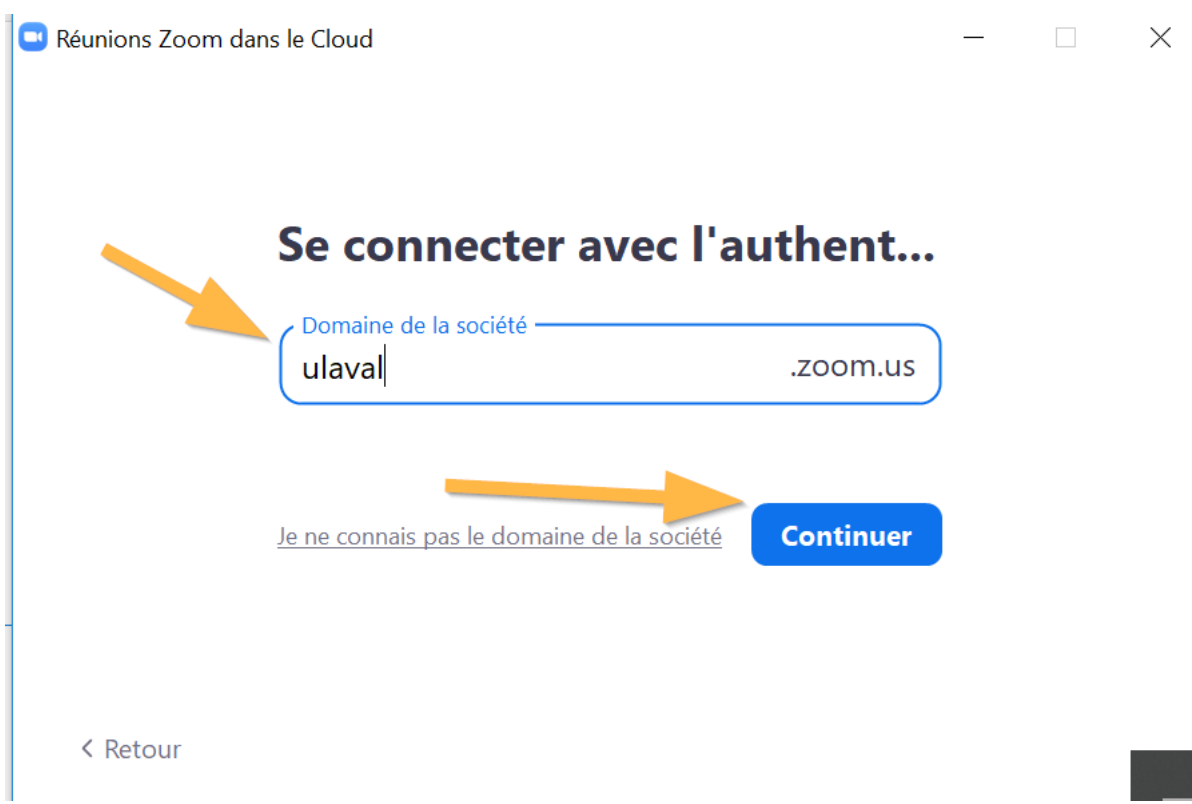

## **4. Se connecter avec son IDUL/NIP dans la page Web qui s'ouvre**

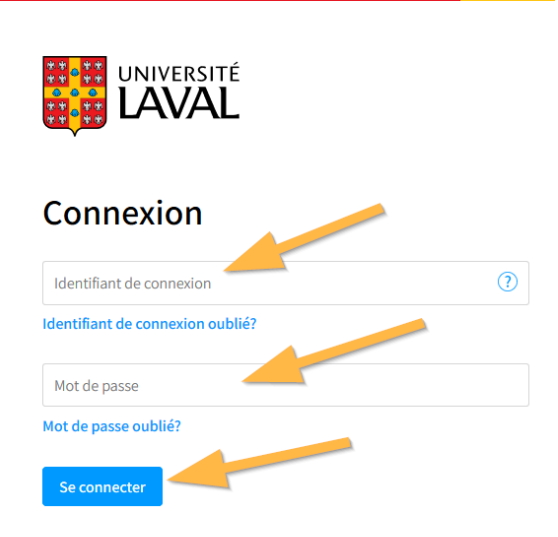

Services communs des ressources informatiques, pédagogiques et technologiques, Université Laval, septembre 2020.

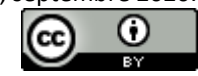